# **Eagle Eye Application Note - AN057**

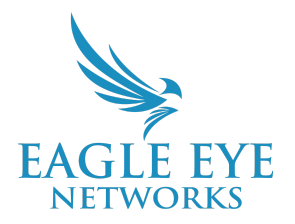

# **How to Add Camera Direct Complete Cameras to the Eagle Eye Cloud VMS**

2023-08-23 Revision 1.00

#### **Target Audience**

This Application Note is intended for installers and technicians who perform on-site installations of the Eagle Eye Camera Direct Complete product line for the Eagle Eye Cloud VMS, as well as for Resellers or Account Administrators who need to understand the difference between a traditional Eagle Eye Cloud VMS-based system that includes a Bridge or CMVR, and our Camera Direct Complete solution, which is direct-to-cloud and requires no Bridge or CMVR..

#### **Introduction**

Using Eagle Eye Camera Direct Complete you can directly add your cameras to Eagle Eye Cloud VMS without the need for a Bridge or CMVR. Just connect your camera to a network with internet access, add it to the VMS using its MAC address, and it will be ready to stream. Please note that Camera Direct cameras do have some limitations compared to a sub-account supported by traditional architecture. For additional information, please review the Camera Direct Complete FAQ found within Dropbox or the Eagle Eye Sales Assistant App.

#### **Background**

Eagle Eye Camera Direct Complete is targeted for small locations with a few cameras (four or fewer), where the quality of the VMS is important, but the cost or installation complications of a Bridge or CMVR could price out the end user and make them decide not to use the Eagle Eye Cloud VMS. Customers with adequate bandwidth and who are looking to reduce CapEx spending now have the perfect fit. Additionally, small or remote unmanned locations like dumpsters or parking lots — where it is often difficult to install a Bridge — can use Camera Direct Complete to overcome this difficulty and are great applications.

## **Cameras Supported By Camera Direct Complete**

Camera Direct Complete is currently available with 4MP fixed-lens Eagle Eye Networks cameras. Below is a current list of supported models:

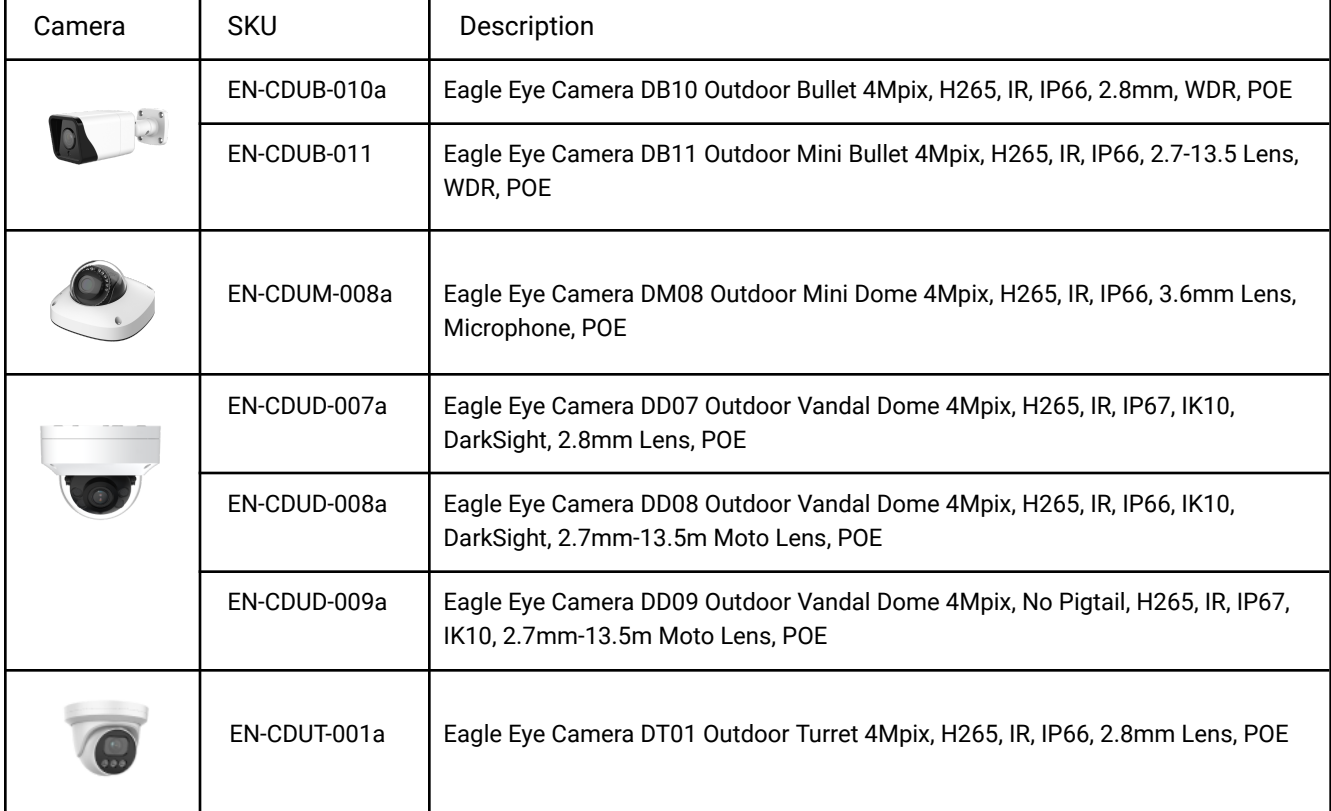

# **Adding a Camera Direct Complete Camera**

This is how to add a Camera Direct Complete camera to the Eagle Eye Cloud VMS:

- 1. Connect the camera to the internet (it should always be connected).
- 2. Go to the Eagle Eye Cloud VMS and log in with your account credentials.

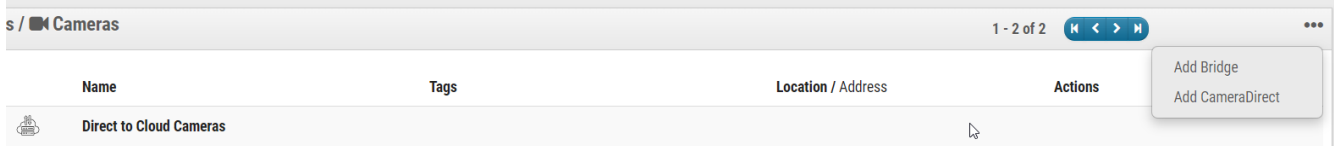

3. Click on the three dots in the top right, and click on 'Add Camera Direct.'

4. Fill in the details (Camera Name, MAC Address) in the "Add a Device" pop-up, and click on 'Add Camera.'

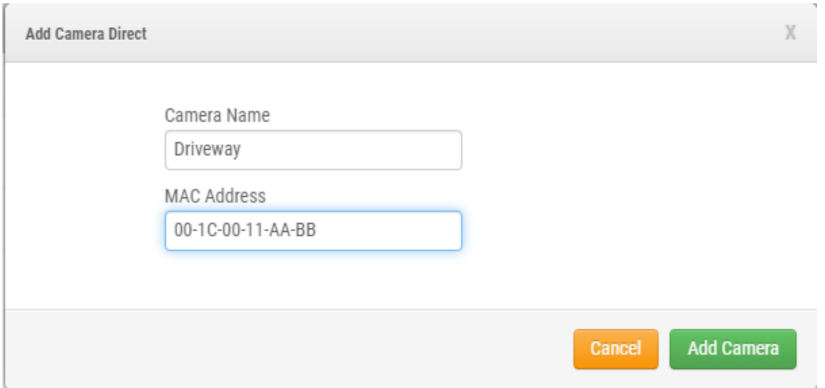

5. The Camera Direct Complete camera will be added to your Eagle Eye Cloud VMS account. Initially it will be listed as offline, but within two minutes it will be marked with a green checkmark.

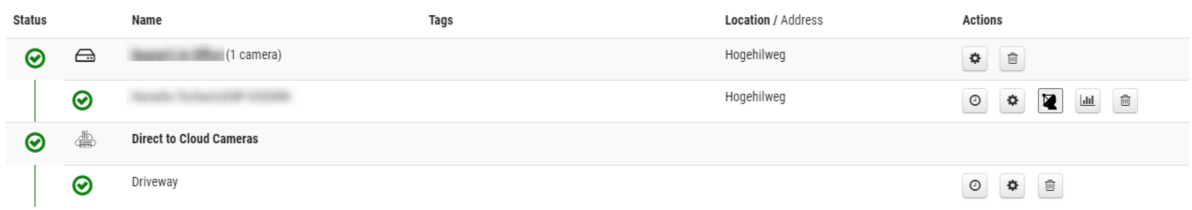

Note: To access a Camera Direct Complete camera's web interface, you need to be on the same local network as the camera, and connect using the camera's Web UI. To do this, you'll need the IP address and the credentials of the camera, which are available in the Camera Settings tab.

### **Firewall Rules & Required TCP Ports**

All connections are outbound-only, which means that connections are outbound and never accept inbound connections (so you do not need to set up NAT rules as a general rule). Camera Direct Complete uses the following TCP ports:

TCP 80: Used to discover video termination endpoints in the cloud

TCP 443: Used to discover video termination endpoints in the cloud

TCP 8181: Used to transfer video to the cloud

Eagle Eye Camera Direct Complete Subnets:

- 1. dispatch1v1.cameramanager.com
- 2. dispatch1v1.eagleeyenetworks.com
- 3. dispatch2v1.cameramanager.com
- 4. dispatch2v1.eagleeyenetworks.com
- 5. 192.40.4.124
- 6. 192.40.5.26

For additional information regarding firewall configuration for secure networks, please refer to the Knowledge Base article on this topic that can be found using the following hyperlink; [https://support.een.com/portal/en/kb/articles/firewall-configuration-for-secure-networks.](https://support.een.com/portal/en/kb/articles/firewall-configuration-for-secure-networks)

#### **Cloud VMS Limitations on Camera Direct Complete**

License Plate Recognition/Vehicle Surveillance Package (LPR/VSP), 2-Way Audio, Analytics (Line Crossing, People Counting, etc.), and Camera Tunneling are not supported at present. However, Motion Detection and AI-driven functionalities like Smart Video Search and Smart Layouts, along with the Brivo Access integration, all function as expected with Camera Direct Complete.